# **Public Support - Support Request #3983**

# **Class not found "signal\_table\_view.ui\_service.adtf\_disptb"**

2018-09-01 13:00 - hidden

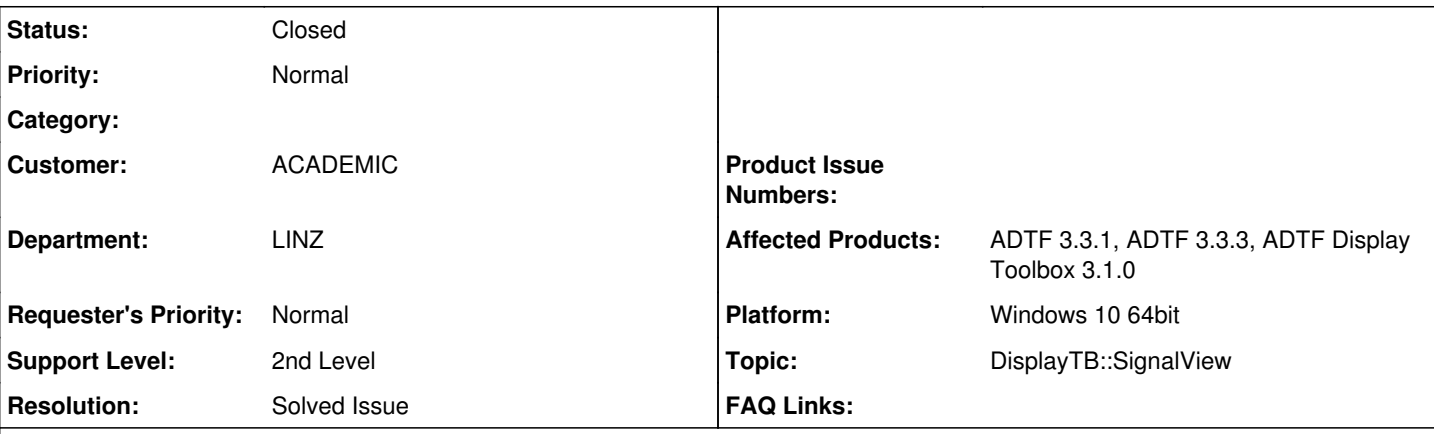

## **Description**

# **Supportanfrage**

Nachdem Florian sagt, dass ein sehr großer Teil eurer Kunden das ADTF Windows-Tooling verwendet und es entsprechend wichtig ist und der Conf Ed Win nun läuft, habe ich vor lauter Jux und Dollerei versucht, ein ganz einfaches Projekt von Linux zu übertragen.

Universal Camera > Sample Stream > Streaming Inport > Demo Qt Video Display

Läuft auf meinem Laptop mit AADC 2018 Image physisch.

Auf Windows auf dem Laptop (physisch) bekomme ich nach dem Start in der GUI Console beim Init: Class not found "signal table view.ui service.adtf disptb"... (siehe Screenshot)

Habe C:\SDK\adtf\3.3.3\addons\displaytoolbox auf Verdacht hinzugefügt (in Linux inkludiert), alles für 3.3.3 neu gebaut und in VS 2015 ohne Meckern kompiliert.

signal\_table\_view.ui\_service.adtf\_disptb ist bei den Services in default\_system\_win und ließe sich auch aus der Liste erneut hinzufügen.

Ratlos

G.

# **Lösung**

In deiner Session ist dieser Service definiert, ADTF kann aber dessen OID nicht finden.

Bitte prüfe mal deine Plugin Pfade im System Editor. Dort wo der Service definiert ist, muss auch das Plugin liegen. Das musst du ggf. aktualisieren, eine Variable setzen o.ä.

## **History**

# **#1 - 2018-09-03 08:39 - hidden**

*- Project changed from Public Support to 25*

*- Status changed from New to In Progress*

*- Topic set to DisplayTB::SignalView*

## **#2 - 2018-09-03 08:41 - hidden**

*- Status changed from In Progress to Customer Feedback Required*

Hallo Guenter,

das bedeutet wirklich genau das was es bedeutet. In deiner Session ist dieser Service definiert, ADTF kann aber dessen OID nicht finden.

Bitte prüfe mal deine Plugin Pfade im System Editor. Dort wo der Service definiert ist, muss auch das Plugin liegen. Das musst du ggf. aktualisieren, eine Variable setzen o.ä.

## **#3 - 2018-09-03 14:30 - hidden**

#### Super! Danke! Kannst´s schließen.

Der Fehlerkette Anfang ist, dass die Displaytoolbox in Linux per Default installiert ist, in Windows aber nicht.

Habe zwar DispTB gebaut und in VS kompiliert (und wahrscheinlich unnötiger Weise das ganze AADC Add-On) und gesehen, dass das Zeugs im System Editor bei den Services drinnen ist, dass es aber bei den Plug-Ins auch sein muss, habe ich nicht gechecked. Regenerieren hat´s gelöst.

Hiemit nehme ich auch das "Schrott" bezüglich Conf Ed auf Windows zurück. (grins)

Es war wirklich wie´s immer ist: (Mindestens) Zwei Probleme (UHD und Touch), damit´s nicht zu einfach wird. Der Conf Ed ist mir allerdings auf dem AADC XUbuntu mit einer/m ganz einfachen Session / Graph beim Editieren zwei, drei Mal böse kommentarlos abgeschmiert. Thx & lG

G.

#### **#4 - 2018-09-03 17:07 - hidden**

- *Description updated*
- *Status changed from Customer Feedback Required to To Be Closed*
- *Resolution set to Solved Issue*

#### Wird geschlossen.

#### Nachtrag:

Der Conf Ed ist mir allerdings auf dem AADC XUbuntu mit einer/m ganz einfachen Session / Graph beim Editieren zwei, drei Mal böse kommentarlos abgeschmiert.

Hm, wenn du hier etwas zum Reproduzieren raus findest, wäre hilfreich, ansonsten wird es echt schwer...

#### **#5 - 2018-09-03 17:07 - hidden**

*- Project changed from 25 to Public Support*

*- Status changed from To Be Closed to Closed*

## **#6 - 2018-09-03 17:07 - hidden**

*- Private changed from Yes to No*

## **Files**

my\_camera\_AADC\_ADTF3-3-3.png 25 KB 2018-09-01 hidden